Google Classroom 「入学前連絡」クラスへの参加マニュアル

1.Google Classroom アプリをインストールします。

(すでにインストールされている方は、2.へお進みください。)

・Android の場合

Google Play から「Google Classroom」アプリをインストールしてください。

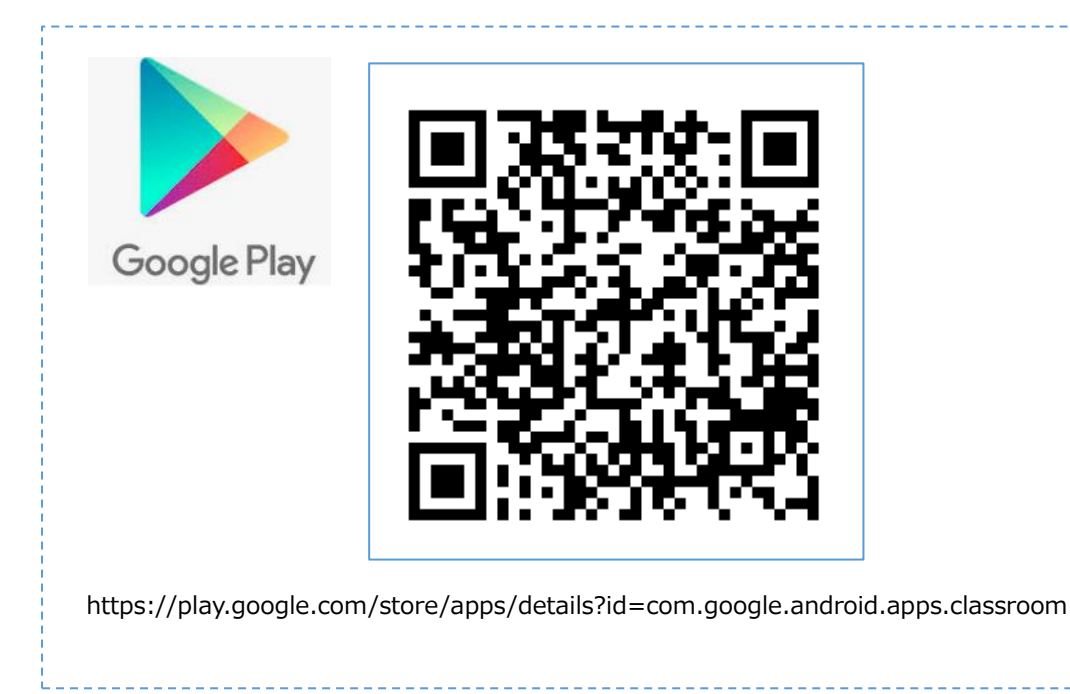

・iPhone/iPad の場合

App Store から「Google Classroom」アプリをインストールしてください。

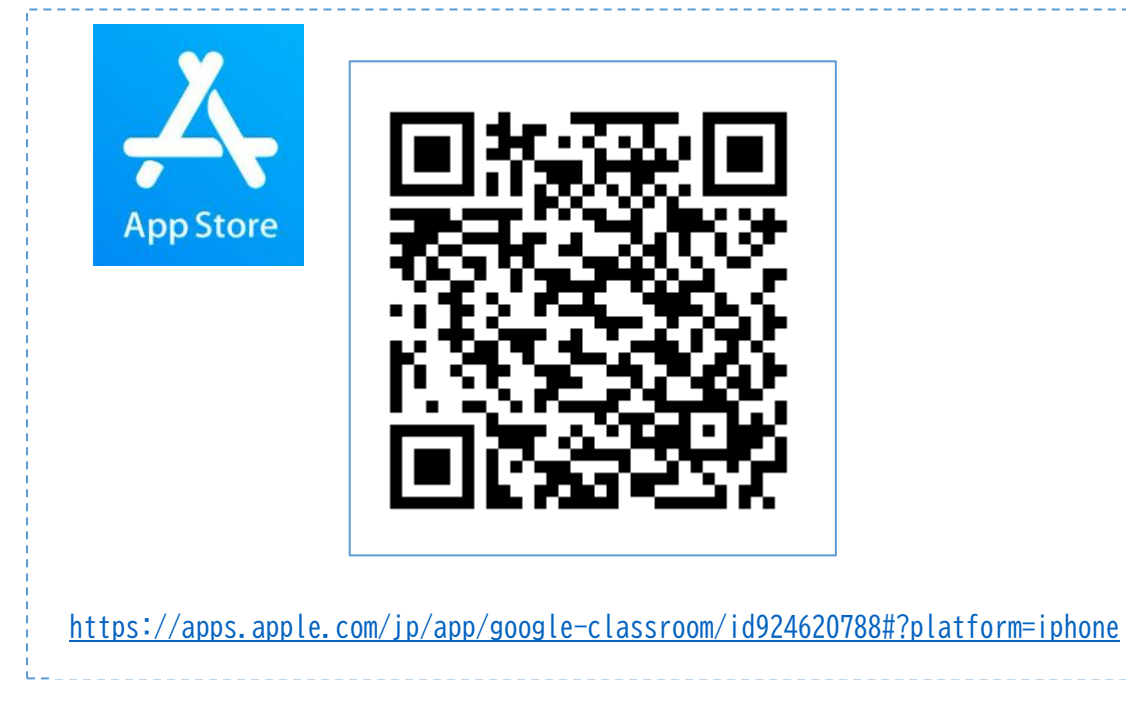

・Windows パソコンの場合は、 アプリケーションのインストールは不要です。ブラウザからご利用ください。

2. 個人所有の Google アカウントでログインします。

Google アカウントを所有していない方は、Google アカウントを作成してください。

<https://support.google.com/accounts/answer/27441?hl=ja>

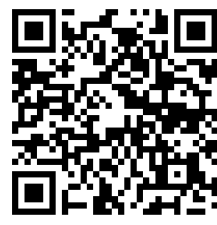

3.Google Classroom アプリを立ち上げ、学校から知らされたクラスコードを使って、クラスに参加します。

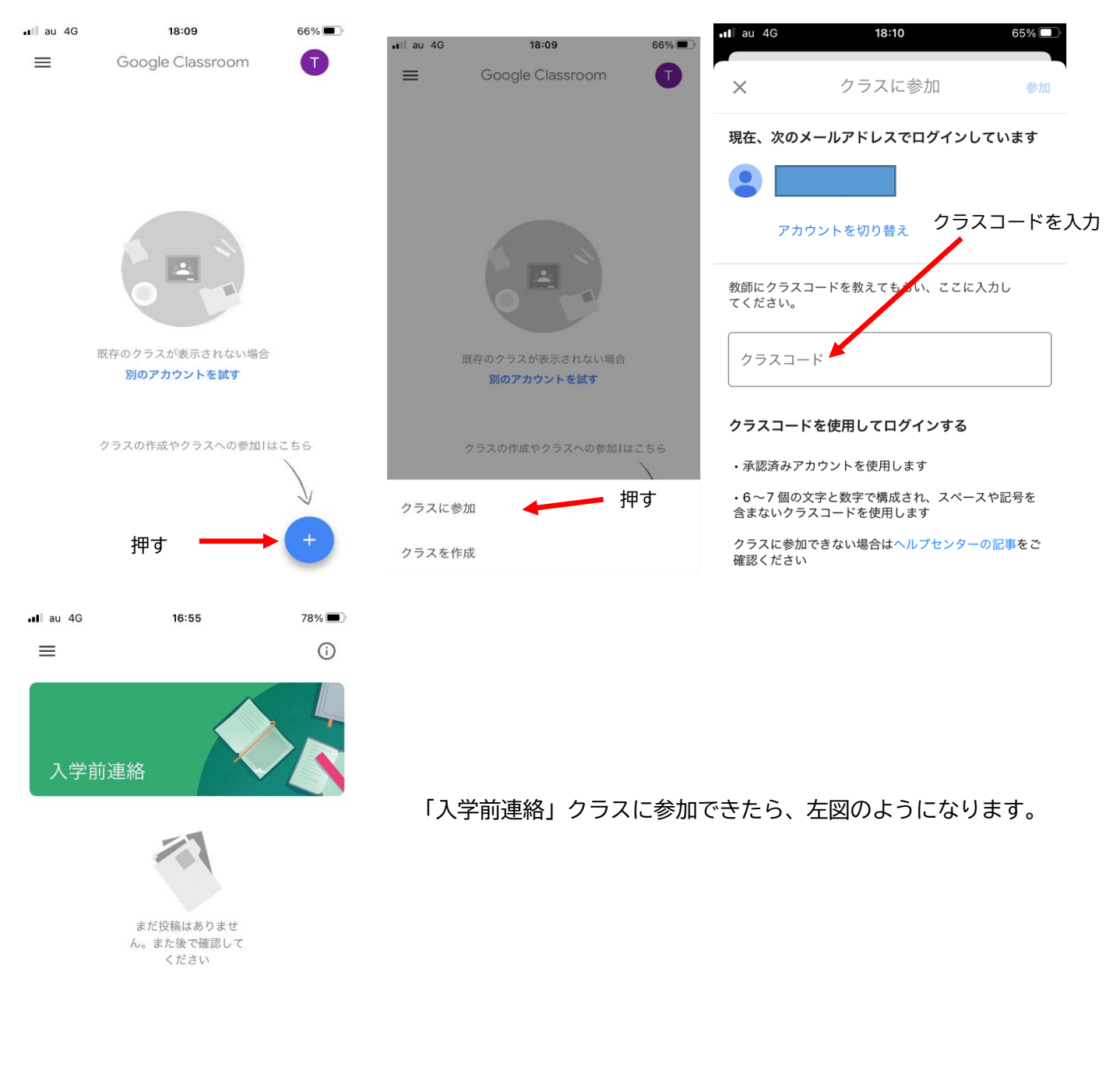

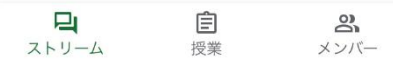